## Funktionsdaten in TeamSL anpassen

Login mit Vereinszugang (nicht ve… sondern nur die Nummer)

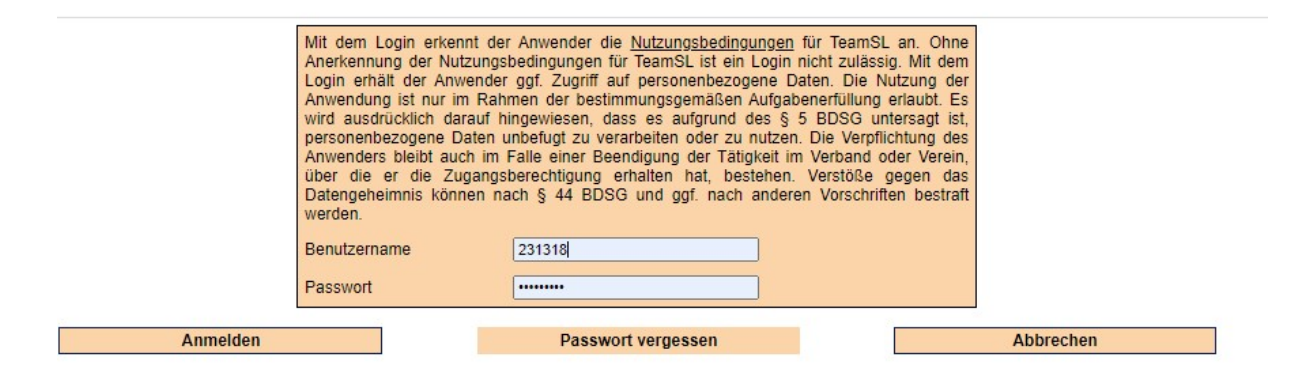

## "Kontakte" auswählen

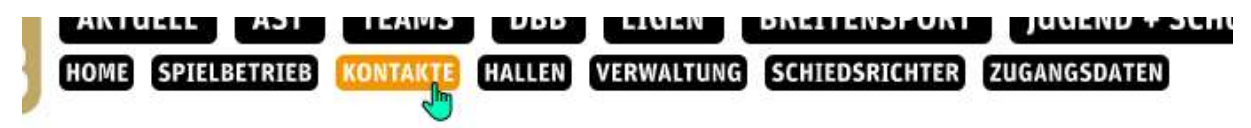

## Nach Verein suchen

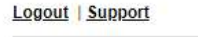

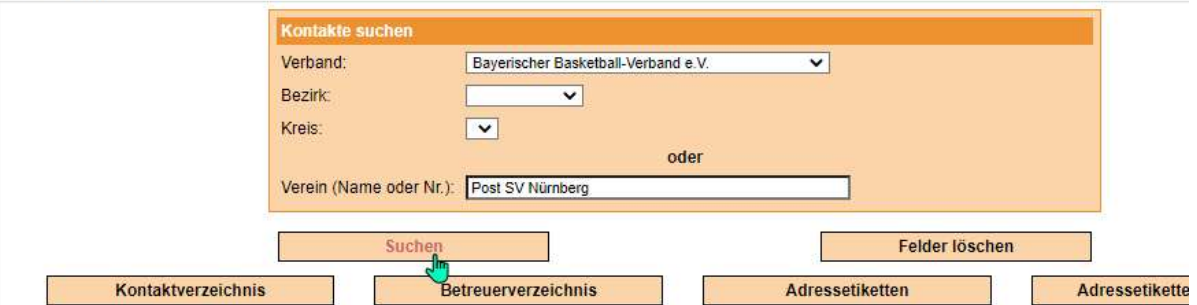

## Im Reiter "Bearbeiten" das "F" (Funktionen) auswählen

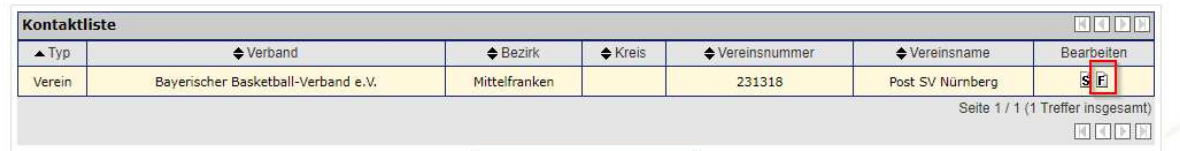

Bei den Funktionen erscheinen nun zwei Button.

Über "Personendaten bearbeiten" können die Kontaktdaten angepasst werden.

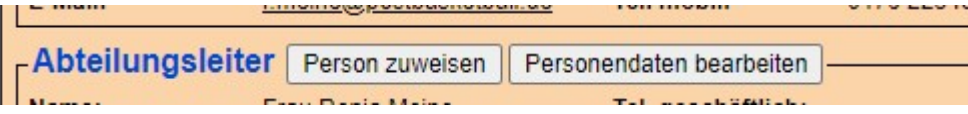